windows 10 の機能紹介(補足)

設定で大体(プリンタやデバイスの追加・設定など)のことはできるのです がコントロールパネルでないと設定できないこともあり、コントロールパネ ルはどこから選ぶのでしょうか?

スタート → すべてのアプリ → Windows システム ツール の中にあ ります。

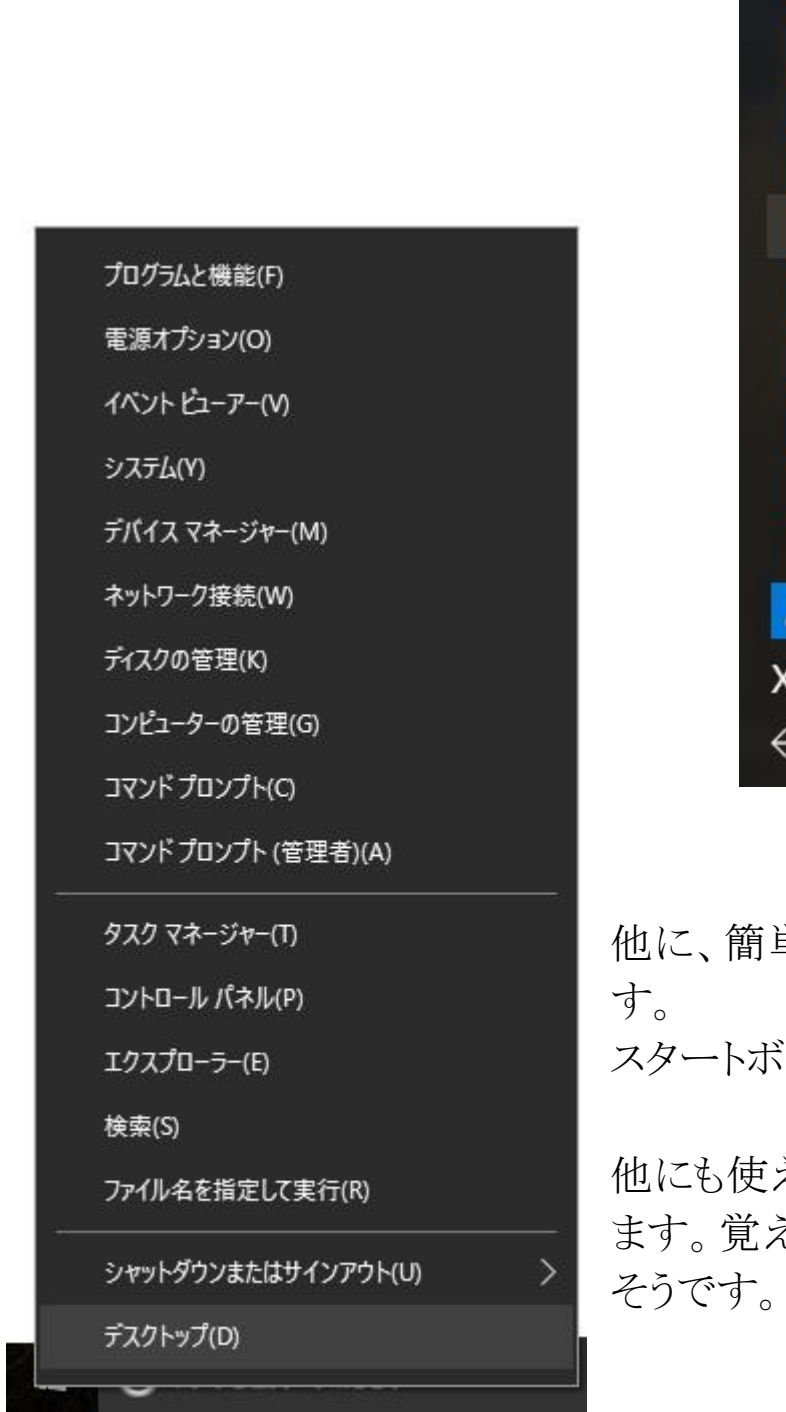

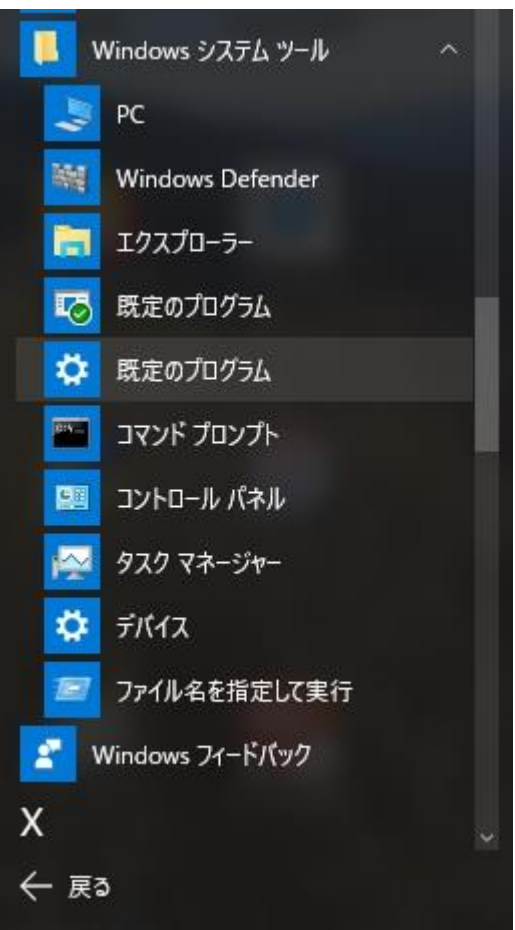

単に表示させる方法がありま タンを右クリックします。

えそうな機能が表示されてい えておくと素早くアクセスでき

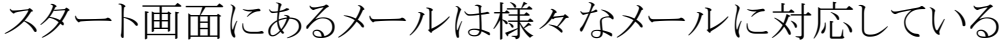

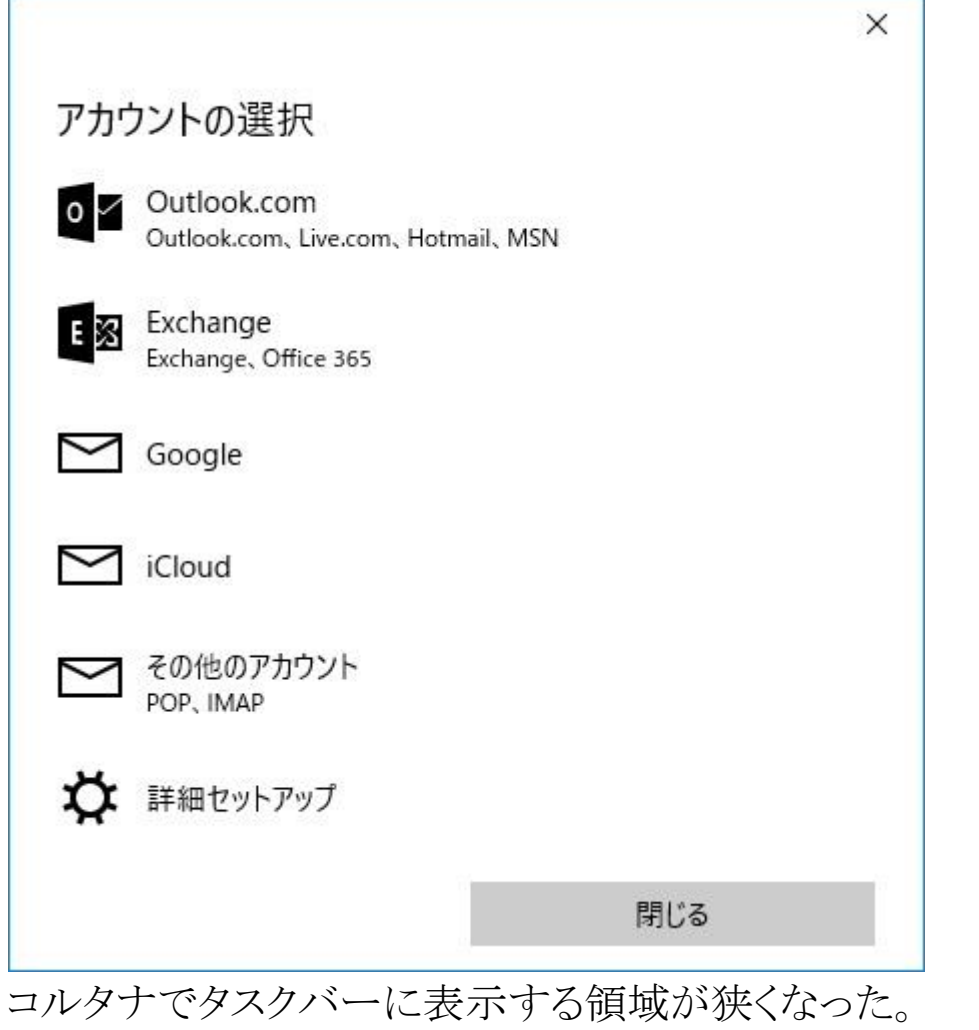

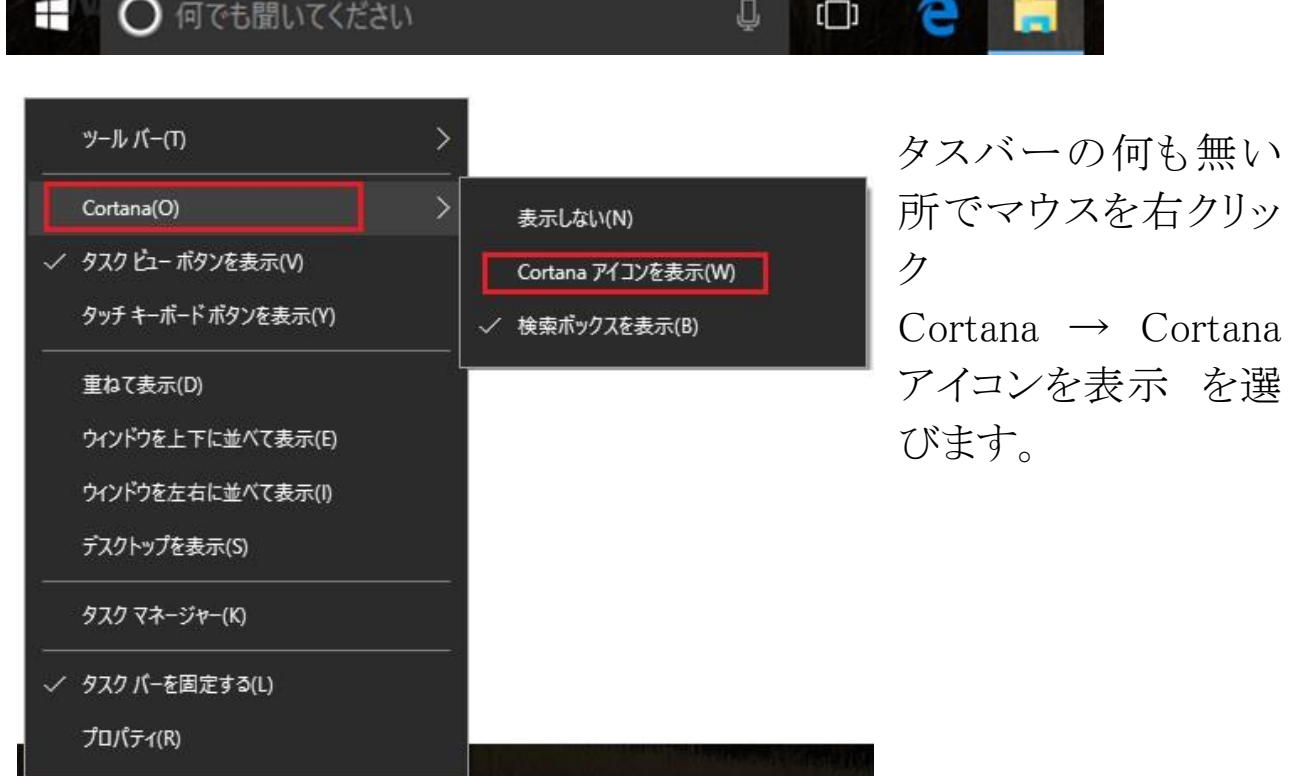

**The Second Service** 

 $\frac{1}{2}$   $\frac{1}{2}$   $\frac{1}{2}$ 

*<u>Secondary</u>* 

## エクスプローラでの拡張子の表示・非表示

以前の Windows ではエクスプローラの ツール → オプション から選択 する必要がありましたが、10 ではリボンで選択できます。

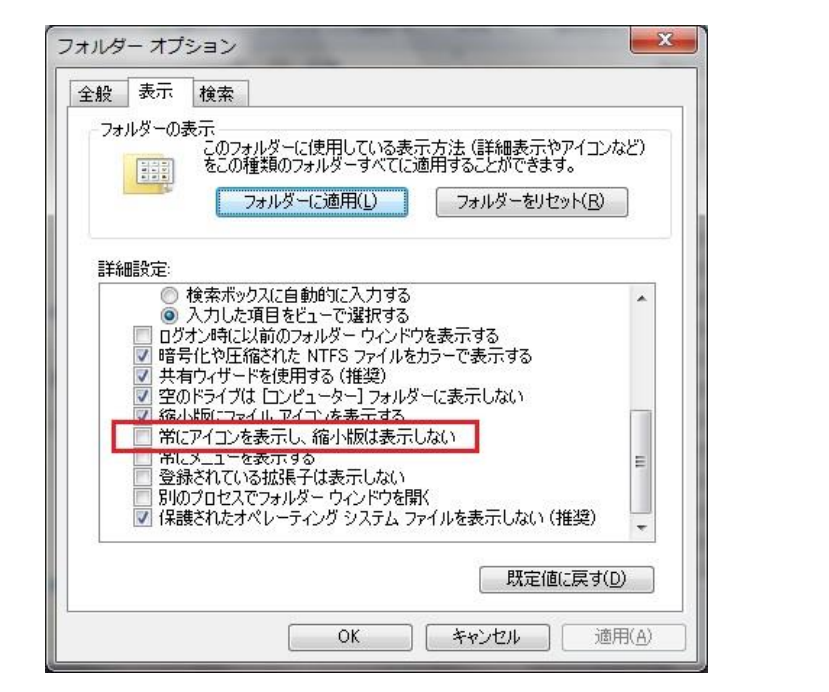

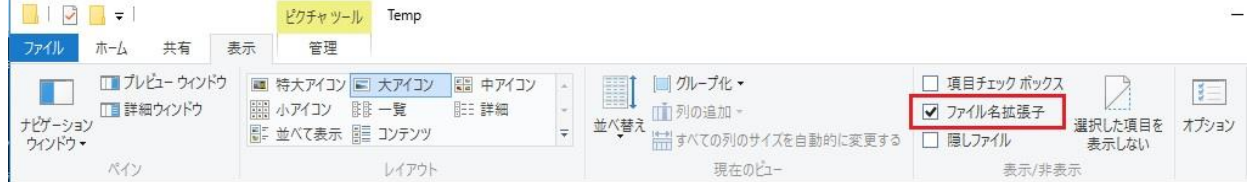